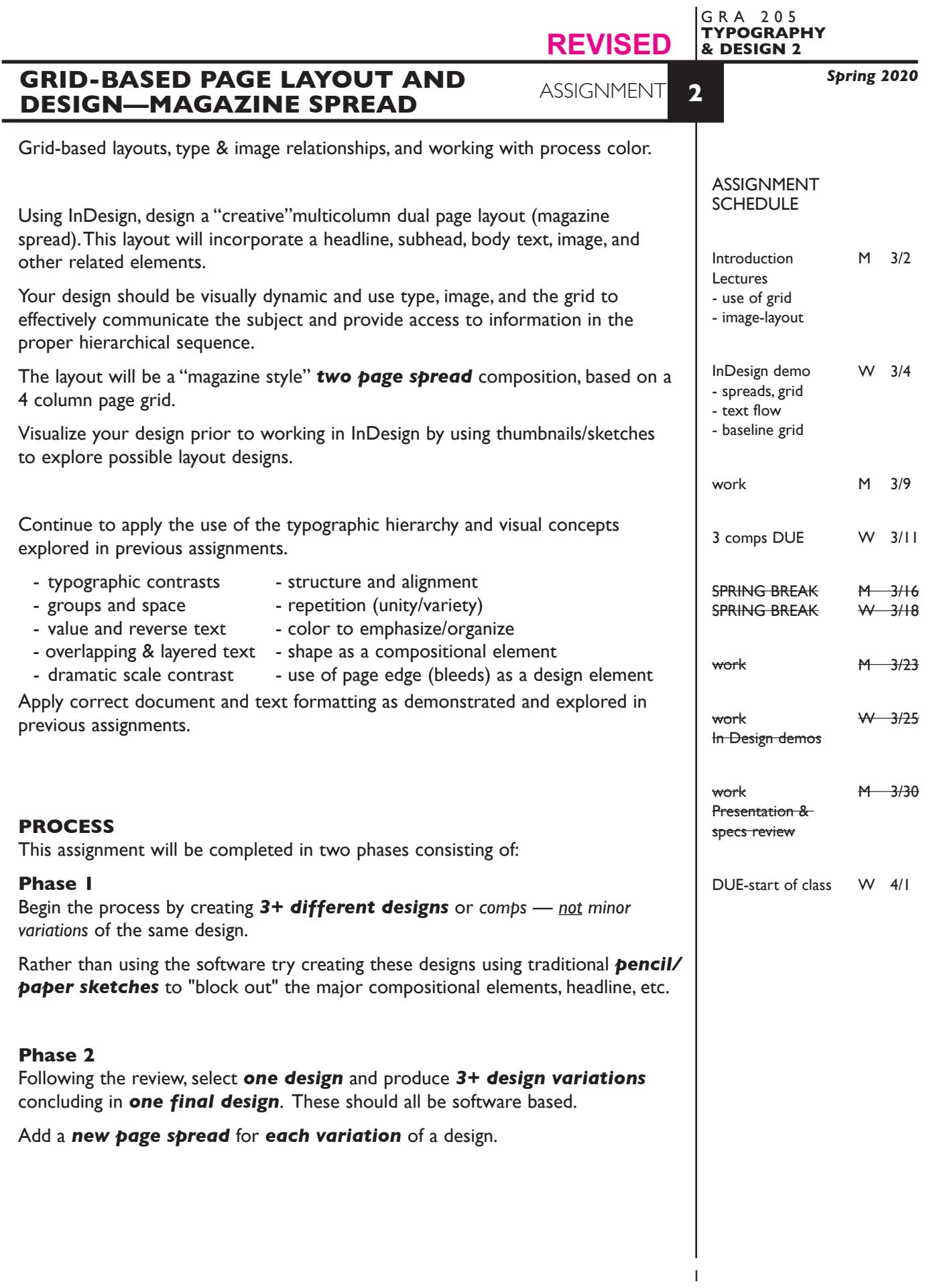

## **DESIGN CONSIDERATIONS—from previous assign +**

- Margins or bleeds.
- Folio locations
- Column width and spacing
- FL or justified body text
- Size of picture captions
- Design relationship to subject/content

#### **CONTENT**

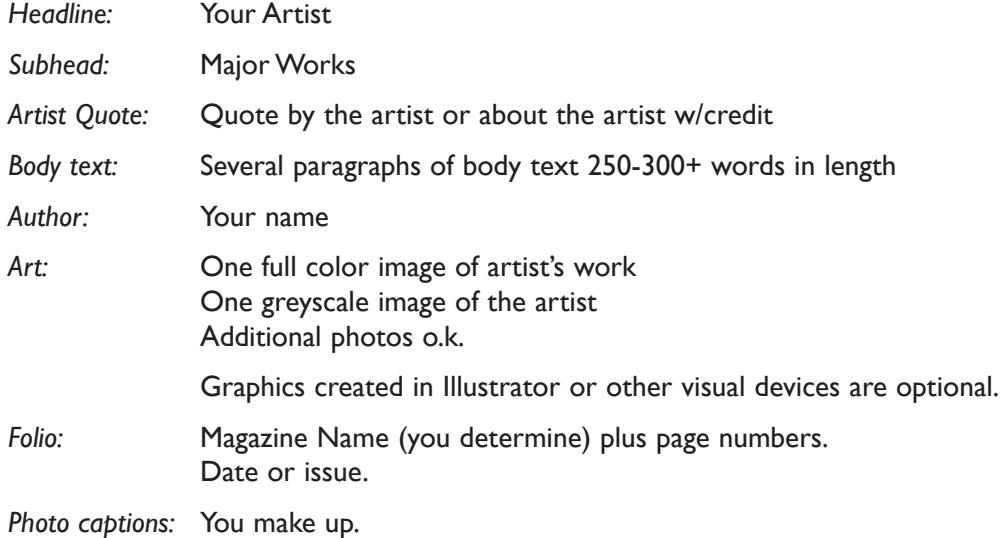

Establish the following design/information hierarchy:

- 1. Headline & image (photo)
- 2. Subhead
- 3. other info as appropriate

**NOTES** 

#### **SPECIFICATIONS**

*FORMAT* 17"x11" magazine style spread, with a 4 column page grid. (two vertical letter size pages side-by-side).

### *DOCUMENT*

*Page size:* 8.5"x11" vertical *Facing pages:* Yes *Margins:* .75" top/left/right 1" bottom *Columns/Gutter:* 4 columns /1p6 +/- *Auto txt box:* yes/no *Guides:* As needed

Page 1 will be blank. Create layout using a page 2/3 facing page spread.

 Add a **new page spread** to the InDesign document for each new design and variation of a design.

Make final design pages **2/3 (spread)** in final document file.

## *DESIGN & TECH:*

*Image:* ARTWORK - process color photo (CYMK mode). TIFF file ARTIST - greyscale photo (GREYSCALE mode). TIFF file More photos o.k. Photos are scanned from printed sources, or acquired from the web. Photos are *embedded*, not linked.

## *Text &* All text composed in InDesign *(headline could be created in other app.)*

## *Layout: Body text in linked text boxes, conforming to columns/margin Set and apply a baseline grid for body text.*

Text and final layout composed in InDesign *(headline could be .ai or .psd)* Use as few text boxes as possible, but as many as you need. Within a text box, format your typography using proper formatting techniques.

- *Alignment* for left, right, and center justification.
- Proper *line breaks* to control how a line breaks with a paragraph.
- Proper paragraph *returns* to define a new paragraph.
- *Space After* to control vertical position of a text group or paragraph. Don't use multiple returns to vertically position text.
- Left/right paragraph *indents* in combination with left/right/center alignment to control left to right position of text.
- *Leading* to control the vertical spacing of text in a group or paragraph. Make sure you use absolute/fixed leading — *don't* use auto leading.
- *Tracking* for body text as needed for copyfitting, and to space out a line of text. Don't use spacebar.
- *Kerning* to adjust awkward headline letter pair space as needed.

 Set and apply *Baseline Grid* for body text columns. look this up on the Adobe website.

Set and follow margins and grid column guides

Use and retain guides.

## **NOTES**

# *DESIGN & TECH (continued) Color:* Use *Pantone+CYMK Coated* for non-photographic objects and text. *Bleeds:* Bleeds o.k. all sides (though you might not for this kind of publication) *Layers:* Use layers to help manage the elements in your design. Name all layers. **PRESENTATION Paper** Place the following in the ORANGE FOLDER provided: *Process All* sketches, lasers of preliminary and revised designs, and references Organized on *left* side of folder. *Final* Laser or inkjet print at 100% - do not scale Centered on 17"x11" paper. *without* crop/reg marks/file information. One folded in half and organized on *right* side of folder. One *flush mounted* on board. *Digital* Create a PROJECT folder and include the following items: **- One** InDesign document file containing all preliminary designs and variations. - **One** final InDesign document file containing your **FINAL** DESIGN. - A PDF file of the **FINAL** DESIGN *without* crop marks. - A folder containing the imported **images** used in your design • Title PROJECT folder: ASN2-your last name • Title the INDESIGN files: ASN2-your initials.indd ASN2fnl-your initials.indd • Title the PDF DESIGN file: ASN2-your initials.pdf • Title the IMAGES folder: IMAGES-your initials  **Submit via DROPBOX - no specific folder** • Click on the link below, though you may have to copy and paste it into your browser. • The link will open a DropBox window to allow you to upload files, from here it is self-explanatory. https://www.dropbox.com/request/C7vrJR8s0EvQqYm7eeVl **NOTES**

## **EVALUATION**

- *10 Process* ongoing progress (milestones), quantity/quality of comprehensives, revisions and refinement to finished design.
- *50 Concept/design/composition* visual impact and interest (creative visual solution); effectiveness of composition and information hierarchy; follows visual guidelines and contains correct information.
- *20 Technical* document construction and quality of execution (InDesign techniques); follows specifications.
- *20 Presentation* paper and electronic.
- *-10 Deadline* (deduction for not meeting deadline).

## **TOPICS**

- Layout and Design issues designing a multicolumn layout that that is visually stimulating and provides the viewer access to information.
	- visual impact and the information hierarchy (emphasis)
	- the use of representational images to communicate theme or content
	- conceptual link between type and image
	- incorporation of image into the information hierarchy
	- page composition issues from previous assignments
	- typographic issues from previous assignments plus review of:
		- text wraps  $\sim$  drop caps
			-
		- reversing body text  $\qquad \qquad$  paragraph indication - shape, texture, and value of body text - type over image
			-

5

- copyfitting
- grid as an underlying organizational structure
- Copyright issues in use of images in design layouts
- Working with process color and spot color equivalents
- Working with CYMK and greyscale images
	- modes
	- resolution
	- file formats
- InDesign features (some new, some review)
	- clipping paths (Photoshop book) and text wraps
	- text on a path
	- setting up a basic page grid/layout
	- printing page spreads
	- working with text columns
		- creating multiple columns within a single text box
- creating independent text columns
- linking and text flow in columns
- baseline grid
- creating paragraph indents
- working with images
	- altering placed images
	- embedded vs. linked images
- output issues images and fonts
- exporting InDesign spreads as PDF files
- output process (cymk) color separations

NOTES